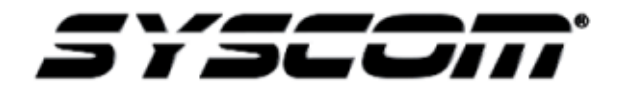

**NOTA TÉCNICA / TECH NOTE**

**Título:** Selección del tipo de señal de video **Producto:** Cámara SCB6003 **Referencia:** Samsung **Fecha:** 26/07/2016

**A) Como cambiar la señal de video de AHD a Analógico.** 

Paso 1

Presione el botón de menú OSD que se encuentra en la parte posterior de la cámara.

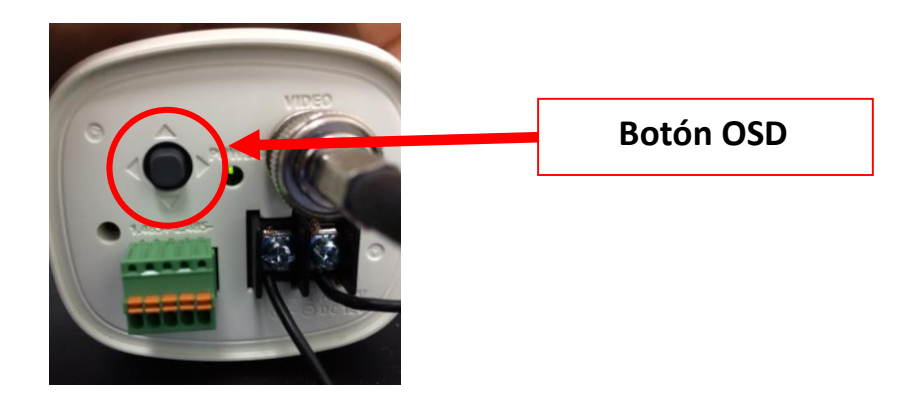

Paso 2

Seleccione la opción "SPECIAL" (opción 6), con un movimiento vertical  $\bigoplus$  del botón OSD para entrar en el submenú **"SPECIAL SETPU"**

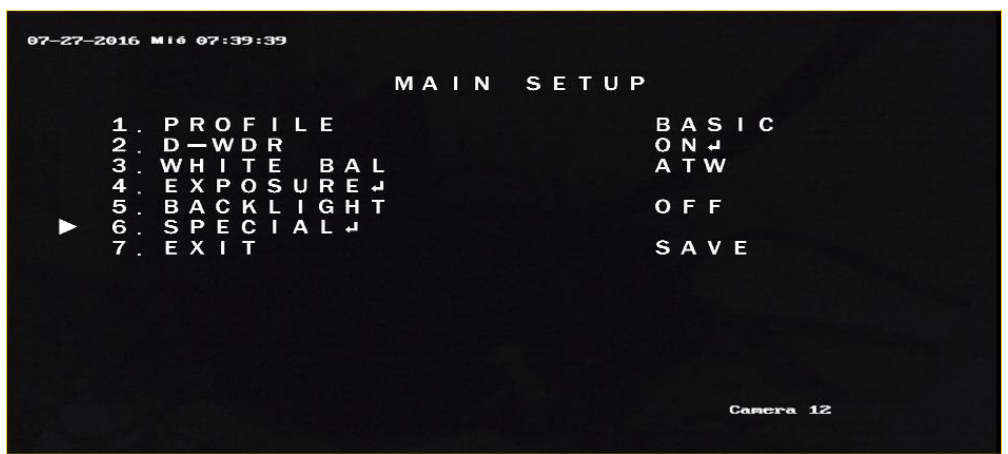

## Paso 3

Dentro del menú **"SPECIAL SETUP"** posiciónese en **"VIDEO OUTPUT"** (opción 4)

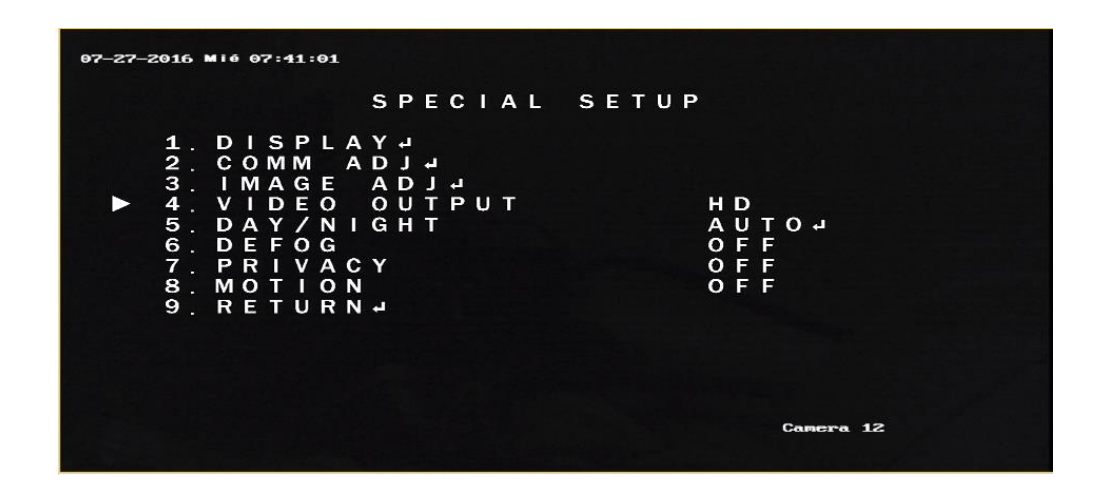

Paso 4

En la opción "VIDEO OUTPUT" con un movimiento horizontal  $\langle \bigoplus \rangle$  se modifica el parámetro AHD a Analógico.

## B) **Cambiar el tipo de señal de video Analógico a AHD**

Dejar presionado el botón de menú OSD de la cámara hasta que prenda y apague la pantalla.